# Управление временем на Outlook 2007: недельный круг

*Глеб Архангельский, генеральный директор компании «Организация времени», кандидат экономических наук*

**ПРЕДСТАВЬТЕ СЕБЯ НА МЕСТЕ ЕВГЕНИџ ОНЕГИНА. ХМУРОЕ ПЕТЕРБУРГСКОЕ УТРО ПОНЕДЕЛЬНИКА. ПРОСТОРНЫЙ КАБИНЕТ, ДУБОВЫЙ СТОЛ, ПОКРЫТЫЙ ЗЕЛЁ-НЫМ СУКНОМ, ТЯЖЁЛОЕ КОЖАНОЕ КРЕСЛО. ЧАШКА ХОРОШЕГО КОФЕ. ВЫ СМОТРИТЕ НА ОБЗОРНЫЙ КАЛЕНДАРЬ НЕДЕЛИ — И ТОЧНО ЗНАЕТЕ, ЧТО И В КА-КОЙ ДЕНЬ ВАМ ПРЕДСТОИТ. НА ЧТО НЕОБХОДИМО НАЙТИ ВРЕМЯ ОБЯЗАТЕЛЬ-НО, А ЧТО МОЖНО И ОТЛОЖИТЬ. ГДЕ СТОИТ ПОБЫВАТЬ И К ЧЕМУ ПОДГОТО-ВИТЬСЯ. В ВАШЕМ НЕДЕЛЬНОМ КРУГЕ ЕСТЬ МЕСТО И ДЛЯ ОПРЕДЕЛЁННОСТИ, ПРЕДСКАЗУЕМОСТИ, И — ДЛЯ СВОБОДЫ.** 

# Недельный круг

• Создайте ваше расписание с помощью календаря

«Мы живём в великом круге жизни» — помните песню, с которой начинается известный мультфильм? Этот великий круг делится на несколько кругов, циклов меньшего масштаба — дневной, недельный, годовой.

Когда-то давно недельный круг большинства людей был достаточно чётко определён. В воскресенье или субботу богослужение и отдых, в назначенные дни — пост, каждый вторник печём пирожки и каждый четверг идём стирать бельё на реку. Изменения, если и происходили, то крайне редко — в село пришёл бродячий проповедник, и народ, бросив все дела, собрался на площади его послушать.

Но человек выпал из средневекового круга жизни, в котором время недели было чётко распределено, — богослужебными уставами, порядком городских или сельских работ, обычаем и традицией. Ориентиры потерялись. Множество людей в наше время не живёт в круге недели, а бежит в нём, как белка в колесе. В понедельник такой человек думает: «Скорее бы пятница!»; В пятницу: «Боже мой, неужели ещё одна неделя жизни прошла?»; В воскресенье: «Эх, опять завтра на работу».

Внутри недели при этом царит полная неопределённость. Подчинённые задерживают подготовку к выставке, потому что вы никак не можете выделить пару часов на разрешение их недоумений. И друг обиделся, специально ради вас перенёс день рождения со среды на четверг, вы обещали что будете, но именно на это время назначена важная встреча. И ведь он предупреждал, что «скорее всего, в четверг вечером»… В общем, неразбериха и завал, и ваши дети помнят вас по семейным фотографиям.

Как быть, если в вашем недельном круге нет столь желанной определённости и предсказуемости? Как суметь предусмотреть всё важное, выделить время на всё необходимое и при этом найти время на то, что хочется?

# Как успеть на бал с Государем

Оставим и средневековье, и наше суматошное время, перенесёмся мыслью в благословенный XIX век. Высшее общество живёт насыщенной культурной и деловой жизнью. Строятся железные дороги и заводы. Дипломаты плетут свои сети, утверждая роль Российской Империи в мировой политике. На балах обсуждаются премьеры опер, последние

события большой европейской и азиатской политики. Страна процветает. Человеку, желающему вносить свой вклад в общее дело, занимать достойное место в жизни великой империи, необходимо многое успевать.

Время и деньги планируются, и планируются вдумчиво. Ежегодно издаются адрес-календари с полным перечнем чиновников определённого ранга. По каждой персоналии — круг решаемых вопросов, почтовый адрес и даже день именин. Предприниматели планируют поставки в специальных книгах. Ведь купеческое слово твёрдо, не поставишь товар в срок — потеряешь репутацию навсегда. Дамы на балах заносят кавалеров в «Карточку танцев» — кому отдана кадриль, кому полонез, кому мазурка. Никакой путаницы и неразберихи.

Представим себе занятого человека высшего света того времени. Позволим себе немного пофантазировать. Вот, например, Евгений Онегин. Онегин той поры, когда Татьяна уже сказала: «Но я другому отдана и буду век ему верна». Метания и шатания юности пройдены — пустое бездельное убивание времени, увлечения «декабризмом», путешествия… Сейчас Евгений — начальник департамента в Министерстве иностранных дел. Он в расцвете сил и возможностей, на хорошем счету у руководства, ему нравится дело, которым он занимается. Подчинённые уважают его и как специалиста, разбирающегося во всех тонкостях внешней политики, и как достойного руководителя.

Как и другим людям его положения, всё успевать ему помогает адрес-календарь, в котором расписаны значимые даты, дела и встречи на предстоящую неделю. Представьте себя на месте Евгения. Хмурое петербургское утро понедельника. Просторный кабинет, дубовый стол, покрытый зелёным сукном, тяжёлое кожаное кресло. Чашка хорошего кофе. Вы смотрите на обзорный календарь недели (см. цветную вкладку на следующей странице) — и точно знаете, что и в какой день вам предстоит. На что необходимо найти время обязательно, а что можно и отложить. Где стоит побывать и к чему — подготовиться. В вашем недельном круге есть место и для определённости, предсказуемости, и — для свободы.

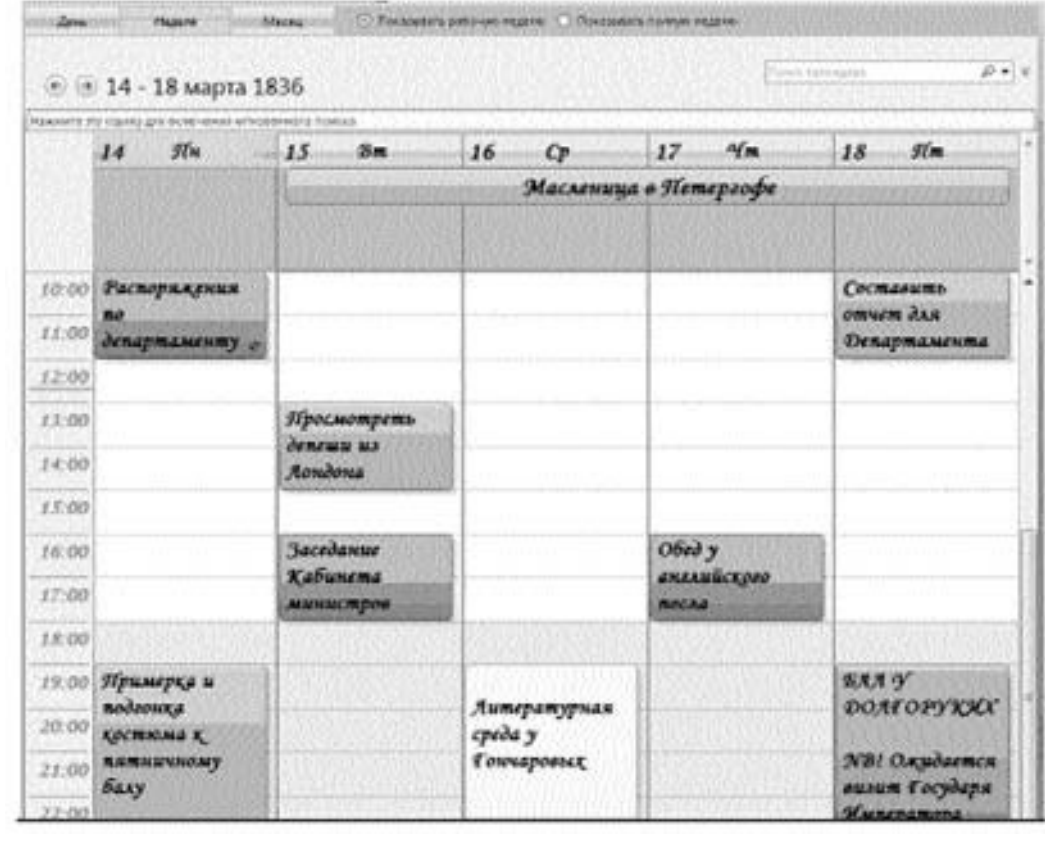

Один цвет — «жёсткие» встречи, привязанные к точно определённому моменту (распоряжения по департаменту). Другой — «бюджетируемые» (плавающие) задачи (примерка и подгонка костюма к пятничному балу, просмотреть депеши из Лондона, составить отчёт для департамента). Третий цвет — «важное» (Бал у Долгоруких). Четвёртый — «личное» (литературная среда у Гончаровых). Отдельным цветом в верхней части календаря выделено многодневное событие (Масленица в Петергофе).

#### Ваш недельный круг

Универсального для всех недельного круга не существует, общие правила остались в средних веках, вместе с упорядоченным сословно-кастовым ритмом жизни. Давайте определим свои правила и сформируем ваш личный обзорный график недели. Для этого сначала распределим все дела на несколько основных типов.

**1. Жёсткие встречи —** дела, исполнение которых назначено на заранее определённое точное время дня. Например, «пятница, с 15.00 до 17.00», «суббота,

21.00». Как правило, жёсткие встречи подразумевают договорённость о точном времени с кем-либо — вашим руководителем, клиентом, подчинёнными, фитнесс-клубом и т.п. К жёстким встречам могут относиться, например, такие дела:

- собеседование с соискателем вакансии четверг, 17.00– 18.00;
- переговоры с клиентом 25 мая, 15.00;
- поход с детьми в театр суббота, 18.00–22.00.

Жёсткие встречи в календаре мы будем выделять синим цветом. Синий — цвет строгости, дисциплины, чёткого исполнения обязательств и соблюдения назначенного времени.

**2. Регулярные жёсткие встречи** — жёсткие встречи, имеющие строго определённую периодичность. Например:

- планерка с подчинёнными, каждый понедельник с 11.00 до 12.00;
- телефонная конференция с регионами, каждую вторую среду, 15.00;
- бассейн, каждые вторник, четверг и суббота, 19.00.

Повторяющиеся встречи удобны тем, что в Outlook их можно запланировать всего один раз. Он автоматически расставит их по всем будущим неделям вашего календаря. Открывая в понедельник календарь, вы уже увидите ключевые предстоящие дела, создающие костяк недельного круга. Повторяющиеся встречи в Outlook отличаются специальным значком — круговыми стрелками в правом нижнем углу встречи (в Outlook 2003 — в левом верхнем углу).

**3. Многодневные события** — продолжающиеся несколько дней, но не обязательно требующие вашего личного участия в строго определённое время. Например:

• выставка — неплохо бы посетить, но не принципиально, в какой день и в какое время;

- командировка нужно заранее иметь в виду;
- отпуск коллеги знаем, что не сможем в это время к нему обращаться.

В Outlook такие события изображаются горизонтальными полосами в верхней части календаря. Например, «Масленица в Петергофе» у Евгения Онегина. Не перепутаешь с жёстко запланированными делами, но и не забудешь.

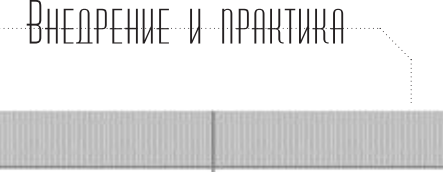

Обед у английского

посла

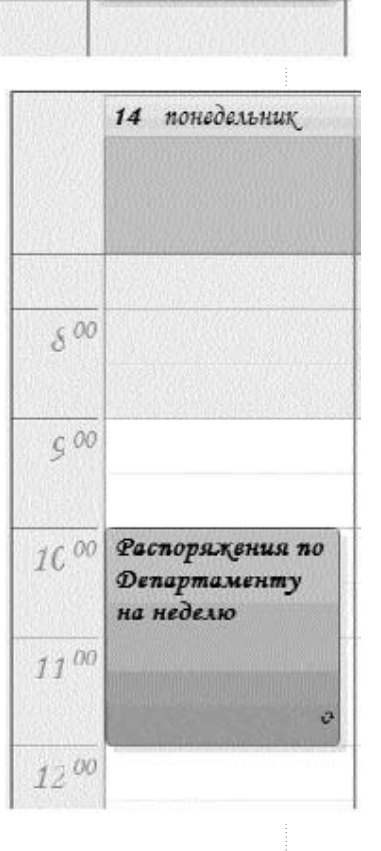

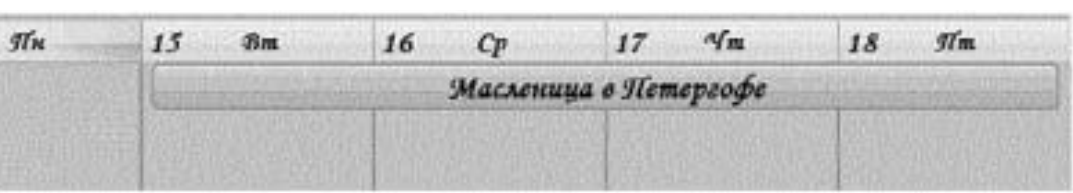

**4. Гибкие задачи** — дела, не имеющие жёстко определённого момента выполнения. Например:

- уточнить место проведения переговоров, сегодня;
- проконтролировать подготовку к Совету директоров, к 15 мая;
- изучить коммерческие предложения поставщиков, до конца месяца.

При этом «гибкие» не означает «не имеющие срока исполнения» или «не важные». Задача может иметь срок исполнения, более того, может быть горящей, неотложной. Но у неё нет чёткой привязки к времени, т.е. её можно сделать и в 11.00, и в 13.50, в любое время дня.

В Outlook такие задачи отображаются справа от календаря, в «Панели задач» (о ней пойдёт речь в следующей главе). Если у задачи установлен срок исполнения, — в Outlook 2007 она также отображается под соответствующим днём календаря (это одна из самых полезных новаций в Outlook 2007 по сравнению с 2003).

**5. Бюджетируемые (плавающие) задачи** — дела, не имеющие жёстко определённого момента выполнения, но требующие выделения некоторого бюджета времени. Например:

- подготовить отчёт потребуется 2–3 часа;
- сделать слайды к презентации потребуется около часа;
- написать статью необходимо 2 часа.

Если задача не очень срочная или срочная, но требует небольшого времени (краткий телефонный звонок), мы записываем её как гибкую, в «Задачи». Если же задача требует заметного ресурса времени (больше часа) и при этом является достаточно срочной, её полезно занести в календарь в качестве бюджетируемой. Таким образом, мы сможем увидеть, хватает ли нам времени на её исполнение, реалистично ли распределён наш рабочий день. Чтобы отличить бюджетируемые задачи от жёстких встреч, мы будем выделять их зелёным цветом.

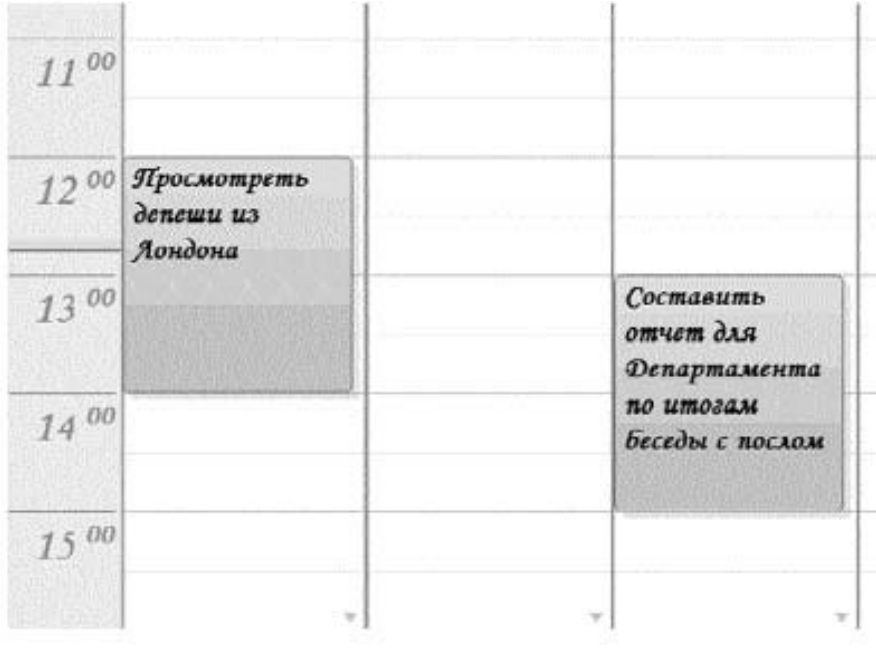

# Внедрение и практика

### Планирование недели в календаре

Теперь перенесём наши жёсткие, многодневные и бюджетируемые дела в Outlook. Алгоритм прост. Сначала настроим календарь так, чтобы с ним было удобно работать:

1. Зайдите в раздел «Календарь», для чего в области переходов в левой части экрана нажмите кнопку «Календарь».

2. На панели задач выберите пункт «Неделя». Календарь приобретёт такой же вид, как у Евгения Онегина — по горизонтали дни, по вертикали часы.

Обратите внимание, что в Outlook 2003 это меню на панели задач, переключающее представления календаря, выглядит несколько иначе:

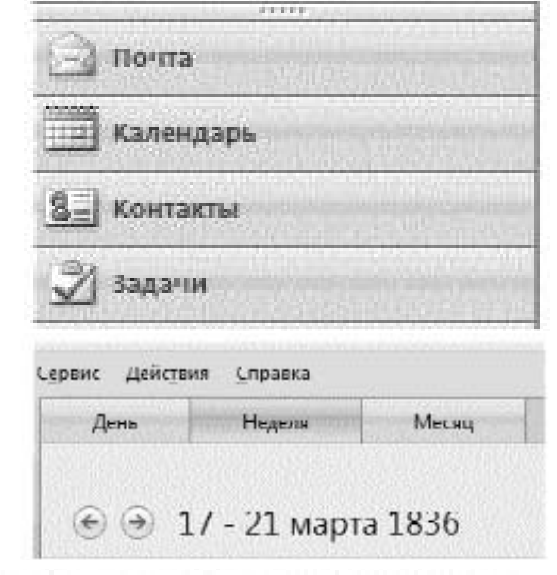

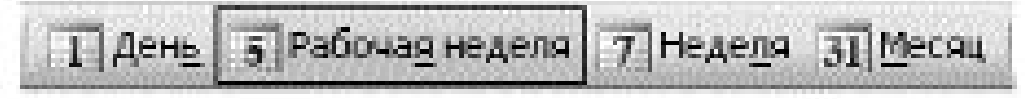

3. Возьмите мышкой правый край окна Outlook и вытяните панель задач. Над панелью задач появится маленький календарь на 2 ближайших месяца. Кликая на нём мышкой, вы можете переходить в нужную вам неделю.

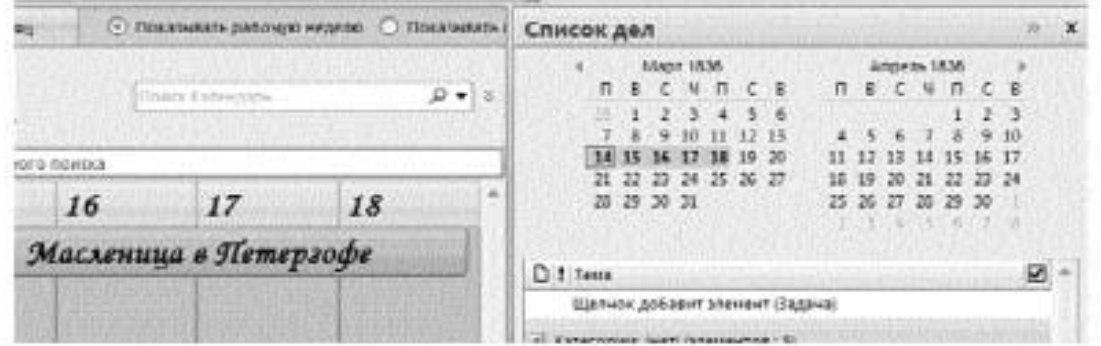

4. В меню Сервис / Параметры / Настройки / снимите галочку у слов «Напоминание: 15 минут». Это нужно для того, чтобы вас не утомляли напоминания обо всех без исключения встречах.

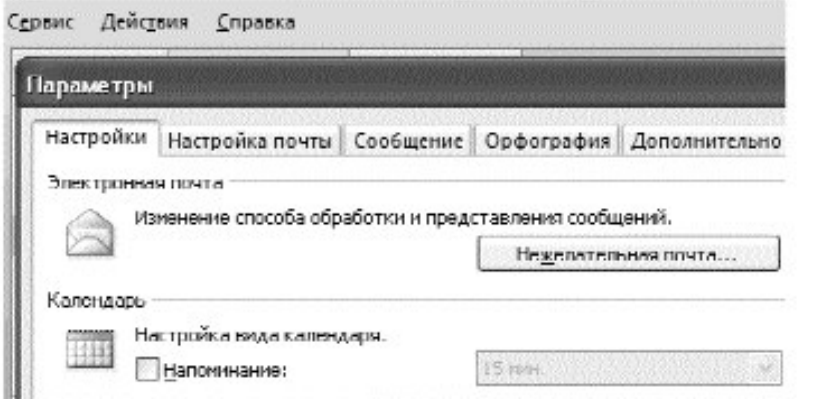

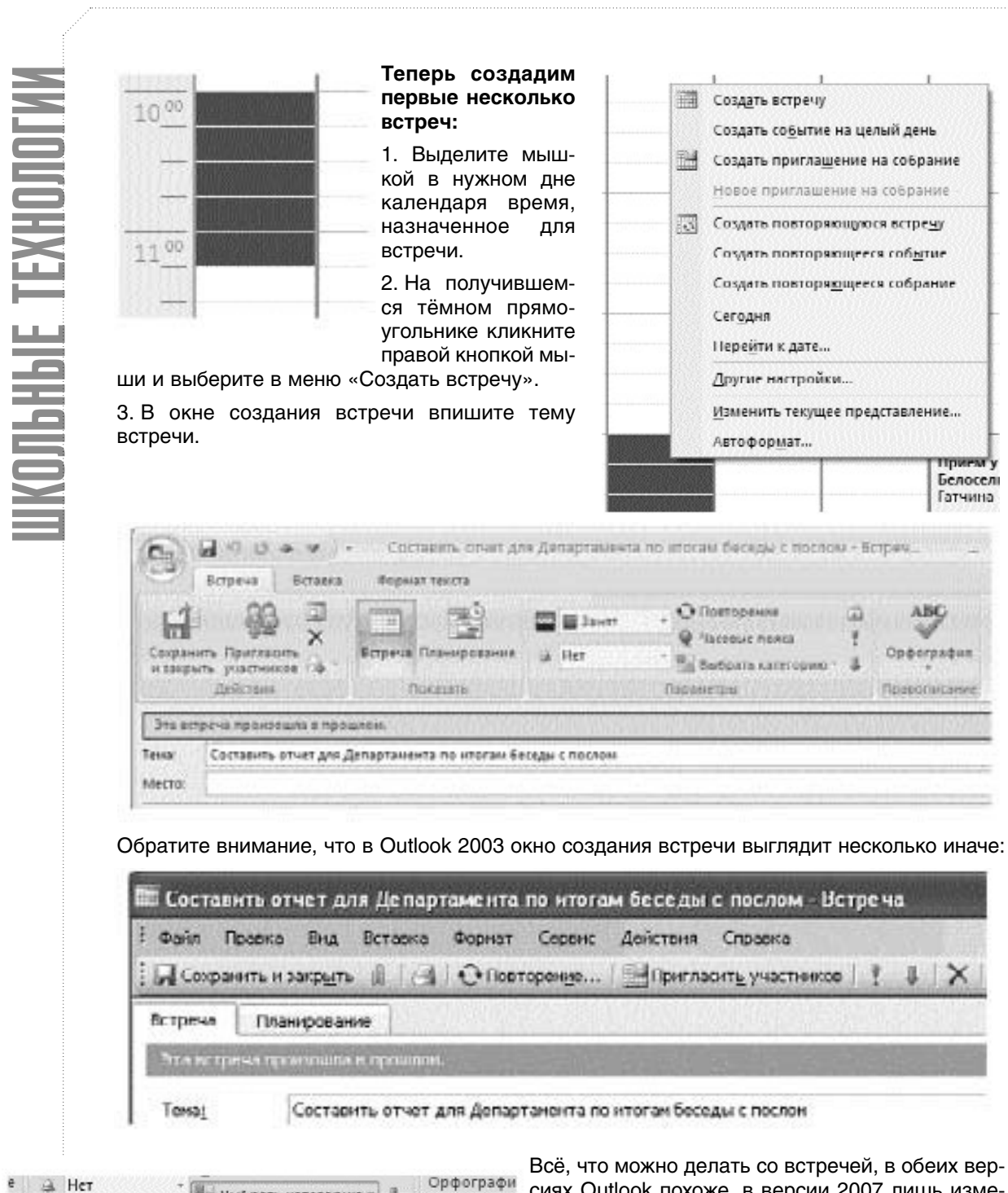

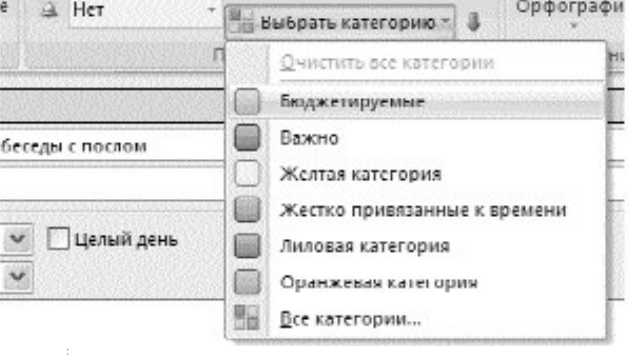

сиях Outlook похоже, в версии 2007 лишь изменился дизайн и расположение управляющих кнопок.

4. В поле «Выбрать категорию» для жёсткой встречи выберите синюю категорию (Жёстко привязанные к времени), для плавающей — зелёную (Бюджетируемые).

Обратите внимание, что в Outlook 2007 исчезло понятие «Метка» для встреч, которое использовалось в Outlook 2003. В версии 2007 категории имеют цвет (это важное новшество), поэтому

#### выделение встречи цветом происходит с помощью присвоения категории. В версии 2003 выделение встречи цветом происходит с помощью выбора нужной цветной метки в поле «Метка» окна создания встречи:

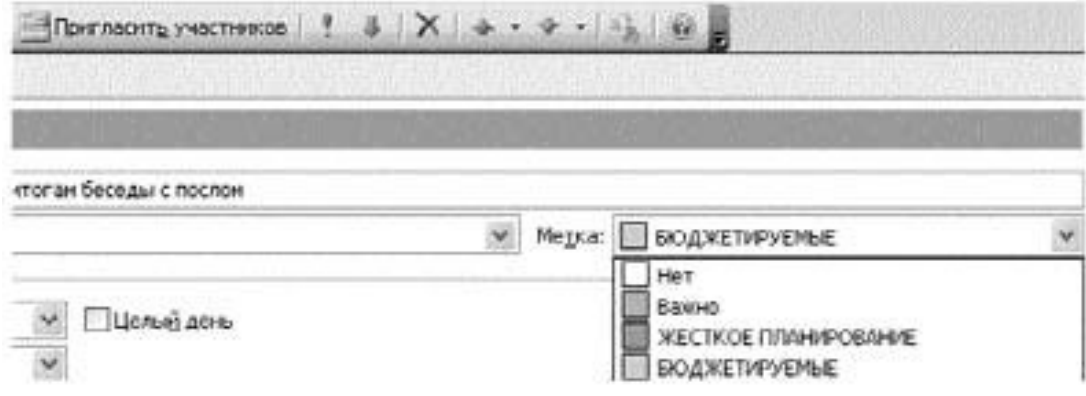

В Outlook 2003 названия меток можно назначить свои собственные. Это делается в меню «Правка / Метка / Изменить метки».

5. Если встреча повторяющаяся — нажмите кнопку «Повторение» и в появившемся меню задайте нужную регулярность встречи. Например, «каждые понедельник и четверг».

6. Чтобы создать многодневное событие выделите мышкой время не на календаре, а на голубой (в версии 2003 — серой) полосе над ним. Кликните на выделенной синей полосе правой кнопкой мыши, выберите в контекстном меню «Создать встречу».

7. Чтобы изменить продолжительность встречи, берите её мышкой за нижний или верхний край и, двигая край, удлиняйте или укорачивайте встречу.

я департамента по итогам беседы с послом - Вс O Повторение 简 **B** Jamer ą Часовые пояса a Her Выбрать категорию -**JL** Параметры

Внедрение и практика

Нажмите эту ссылку для включения мгновенног

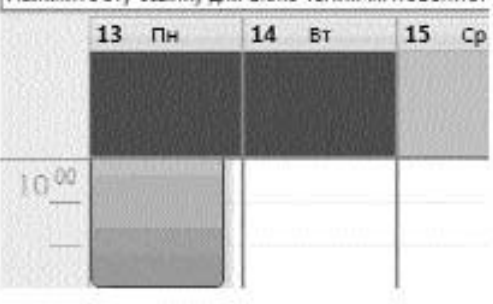

8. Чтобы перенести встречу на другое время — берём её мышкой за левый край и перетаскиваем на нужный день и нужное время.

Освоение электронного планирования в календаре требует некоторых усилий. Ведь писать на бумаге нас учили с детства, а работать на компьютере мы стали в более позднем возрасте. Но, с другой стороны, каждое изменение в бумажном ежедневнике — это вычёркивание и переписывание. В Outlook на любые изменения обстоятельств можно реагировать мгновенно, просто передвинув соответствующие встречи.

#### Правила планирования недели

С разделом «Календарь» нужно работать ежедневно. Утром просматривайте список гибких задач в панели задач справа от календаря. Если какая-то из гибких задач стала достаточно срочной и требует не менее часа на выполнение — создавайте вместо гибкой задачи бюджетируемую.

Закончив любое крупное дело, заглядывайте в «Календарь». Вы увидите приближающиеся жёсткие встречи или плавающие задачи и определите, чем сейчас целесообразно заняться.

Занимайте жёсткими встречами и плавающими задачами не более 60% рабочего дня. Не менее 40% должно оставаться на различные непредвиденные обстоятельства — и внутренние, и внешние.

Если вы достаточно часто покидаете рабочее место, необходимо побеспокоиться о «мобильной версии» календаря. Настройте синхронизацию Outlook с календарём вашего мобильного телефона, сейчас это умеют делать большинство приличных моделей телефонов, не говоря уже о смартфонах и коммуникаторах.

Другой вариант — распечатывайте расписание из Outlook на лист бумаги формата А4 или А5. Outlook позволяет достаточно гибко настраивать это расписание. Например, какие дни вы хотите в нём видеть; нужен ли вам только календарь или календарь вместе с панелью задач; нужно ли место для пометок в течение дня и т.п. Вот, например, как выглядит при выдаче на печать календарь недели с добавленной справа панелью задач:

#### Как называть встречи в календаре

Создавая встречи и плавающие задачи, придерживайтесь строго определённой системы обозначений. Outlook — чрезвычайно аккуратный и исполнительный секретарь-референт. Но при одном условии — если разговаривать с ним на языке, который он способен понимать.

Все формулировки должны начинаться с определённого ключевого слова, всегда в именительном падеже. Ключевое слово отделяется двоеточием; после двоеточия можно добавить подробности, связанные с запланированной встречей. Например:

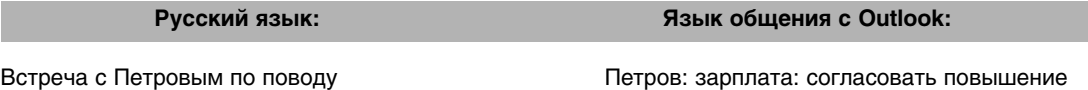

повышения зарплаты

Презентация в Бета-лизинг по проекту «Феникс»Феникс: Бета-лизинг: представить проект. Поехать в тренажёрный зал «Здоровье»: тренажёрный зал. Такая система нужна для проведения поиска по ключевым словам. Например, вы хотите узнать, сколько времени вы тратите на общение с подчинённым Петровым. Или, в случае какого-то спора вам нужно восстановить историю взаимоотношений. В окне поиска в календаре вы вводите ключевое слово «Петров:» и получаете выборку всех встреч, которые были с этим человеком связаны.

Обратите внимание на двоеточие в ключевых словах — оно нужно, чтобы поиск выдавал только те встречи, где слово «Петров:» использовано как ключевое, но не выдавал встречи, в которых просто присутствуют слова «Петров», «Петровский», «Петровка», и т.п.

Аналогично вы можете получить картину всех прошлых и будущих встреч по проекту «Феникс:», клиенту «Бета-лизинг:», по вашей личной ключевой области «Здоровье» или «Семья», «Хобби», и др. Одно из самых важных преимуществ электронного планирования перед бумажным: вы получаете огромный массив данных для анализа и точного понимания, на что реально тратится ваше время.

Для того, чтобы найти в календаре встречи по ключевому слову, в Outlook 2007, введите нужное ключевое слово в соответствующее окно и нажмите изображение лупы справа:

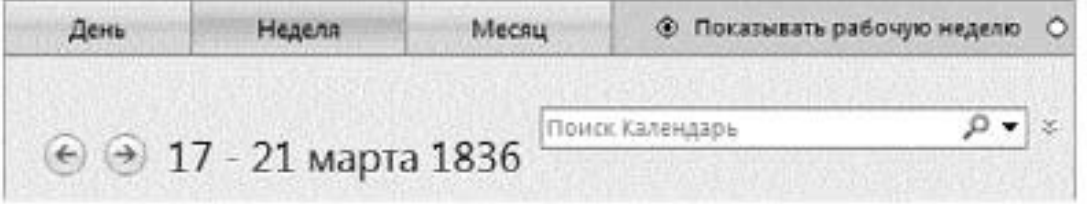

В Outlook 2003 последовательность действий чуть сложнее:

1. Нажмите кнопку «Найти» на панели инструментов.

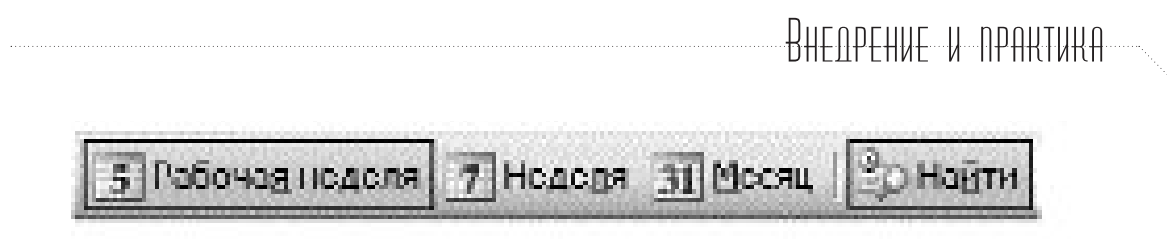

2. Введите ключевое слово нужных вам встреч в окно «Просмотреть».

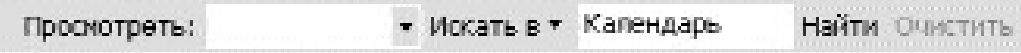

3. Нажмите «Найти» .

4. Чтобы затем вернуться в обычное окно календаря, нажмите «Очистить».

#### Полезности для руководителя

Главное преимущество при переходе с бумаги на Microsoft Outlook для командной работы — более высокая управляемость при меньшей затрате сил. Например, с помощью календарей в Microsoft Outlook 2007 вы можете:

• Совмещать на одном экране календари нескольких ваших сотрудников. Это удобно для планирования и сравнения их реальной загрузки, и ещё — для сравнения плана с фактом.

• Автоматически, с помощью специально настроенного пользовательского представления, отобрать все встречи сотрудника по какому-либо проекту, направлению, области деятельности. Скопировать эти встречи в Excel и проанализировать количественно: например, узнать, сколько времени менеджеры по продажам тратят на общение с клиентами, а сколько — на бумажную работу.

• Видеть календари друг друга (если в компании есть Exchange-сервер), автоматически планировать совещания, в том числе с учётом ресурсов (переговорных, мультимедиа-проекторов и т.п.).

#### Краткие итоги

- Разделите задачи на гибкие, жёсткие, бюджетируемые
- Используйте повторяющиеся встречи и многодневные события

• Вносите жёсткие и бюджетируемые задачи в календарь, гибкие — в Панель задач справа от календаря

- Жёсткие выделяйте в календаре синим цветом, бюджетируемые зелёным
- Оставляйте после планирования и бюджетирования не менее 40% времени в резерве

• Заглядывайте в календарь несколько раз в день, корректируя планы в зависимости от обстоятельств

• При работе вне организации синхронизируйте календарь с мобильным телефоном или распечатывайте его на лист А4/А5

• Создавая встречи, используйте точно определённые ключевые слова для каждого проекта и направления

*Чтобы каждый день был вершиной, не терялся в череде простых будней, не оставался чёрной дырой в истории вашей жизни — над этим днём нужно тщательно работать. Как скульптор над глыбой мрамора, удалять всё лишнее, проявляя единственно важное.*

# 2. Высшая точка жизни

• Обустройте ваш день с помощью задач

Средоточие нашей жизни, то «место», в котором она реально протекает — это наш день. Просыпаясь утром, мы не знаем — будет ли этот день самым обычным, заурядным? А может быть, именно сегодняшний день окажется самым главным в нашей жизни?

Древние греки писали на могилах не две даты — рождения и смерти, как мы, а одну. Дату высшей точки жизни человека, день его высшего достижения. Для полководца это, возможно, был день его величайшей битвы; для поэта — день первой постановки его лучшей трагедии. У этой точки было специальное название — «акме», в буквальном значении «вершина».

Встретите ли вы в наступающем дне главного для вас человека? Увидите ли главную в вашей жизни улыбку? Услышите ли самую, самую лучшую в вашей жизни музыку?

Это зависит только от вас. Чтобы каждый день был вершиной, не терялся в череде простых будней, не оставался чёрной дырой в истории вашей жизни — над этим днём нужно тщательно работать. Как скульптор над глыбой мрамора, удалять всё лишнее, проявляя единственно важное.

#### Перейти Рубикон…

Вся современная цивилизация прочно стоит на основе, заложенной Римской Империей. Многие европейские языки — наследники латыни. Шрифт, которым напечатаны эти строки — дальний родственник Capitalis Quadrata, классического римского начертания. Гражданский кодекс, на основе которого составлен любой наш договор, — потомок чеканных формул римского права.

Стержневое, системообразующее время для Рима — переход от Республики к Империи. Ключевая фигура — Гай Юлий Цезарь, любимец Марса и Венеры, великий полководец, харизматичный оратор. Один из важнейших дней его жизни — 12 января 49-го года до Рождества Христова.

В этот день Цезарь с XIII легионом переходит реку Рубикон, отделявшую его провинцию от Италии, и занимает город Аримин. Тем самым пройдена «точка невозврата». Нараставшая напряжённость в отношениях с Помпеем и Сенатом перестала быть напряжённостью, и стала — гражданской войной. Гражданской войной, в которой Цезарю суждено победить и начать строительство монархии.

Как Цезарь готовил этот день? Представим его вечером, после военного совета, на котором принято окончательное решение. «Перейти Рубикон» — это легко было сказать, но нелегко осуществить. Лагерь вокруг уже спит. Судьба этих людей зависит от Цезаря, от его распоряжений, которые необходимо будет отдавать завтра. От множества крупных и мелких дел, которые нельзя упустить из виду.

Но Рим недаром славится порядком, а римские полководцы — точным расчётом. Героизм римских солдат не превосходит героизма франков, галлов, саксов. Но римские солдаты способны действовать стройными когортами, а варвары могут нападать лишь толпой. Князья варваров надеются на мощь своих племён; римский полководец полагается на точное знание: сколько войска нужно для осады, сколько провианта нужно для солдат, какой ширины нужно строить дороги, чтобы подвоз провианта был бесперебойным...

*Материал предоставлен компанией «Организация времени», генеральный директор — Глеб Архангельский. При подготовке статьи использованы материалы с сайта: http://www.improvement.ru. Полную информацию об использовании программы Outlook 2007 в деятельности администратора можно получить в книге Г. Архангельского «Формула времени».*